# • Validarse en Registro Único y formalizar matrícula.

# 1.Ingresar a:https://www.registro-unico.com

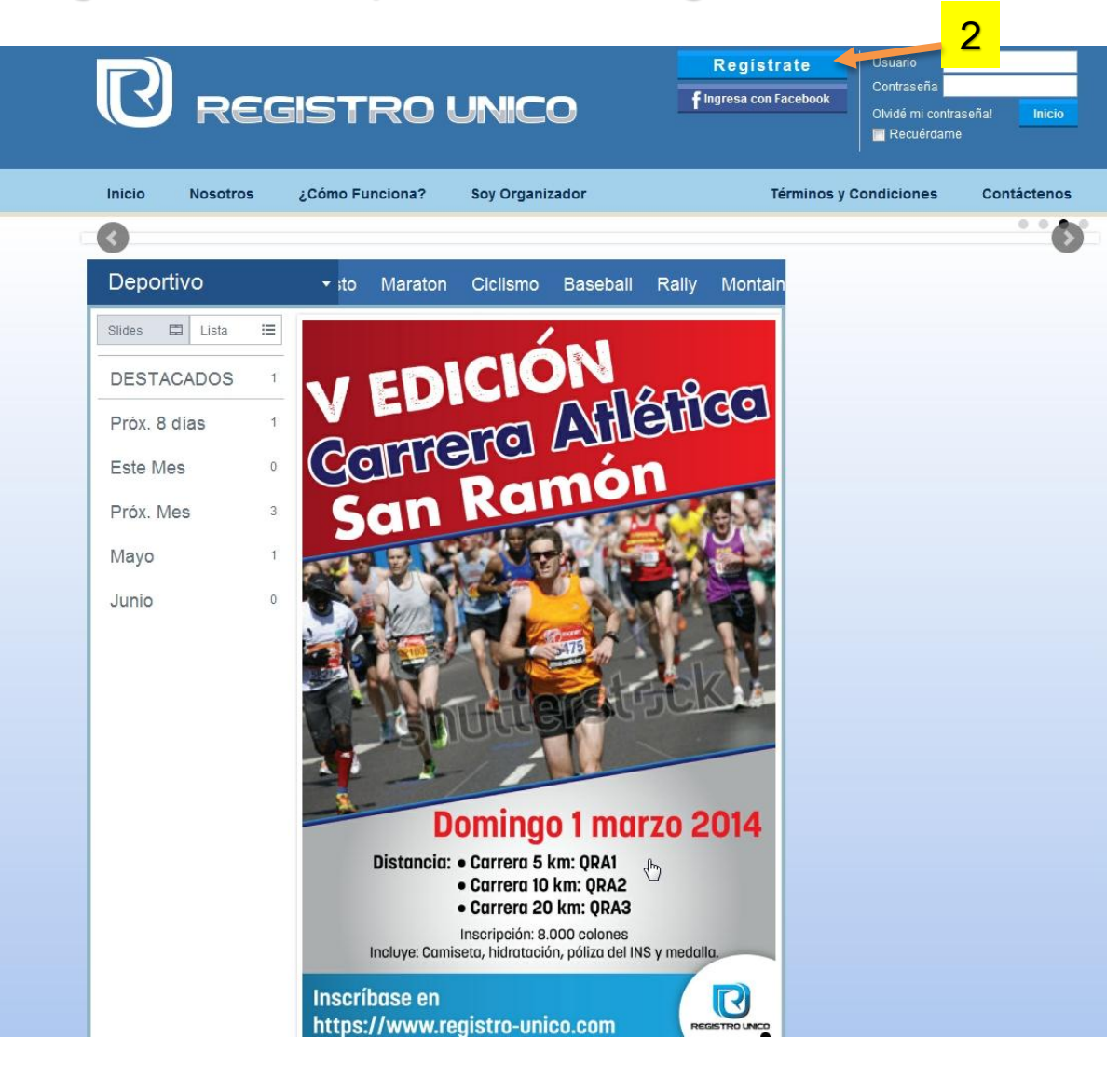

### 2.Registrarse

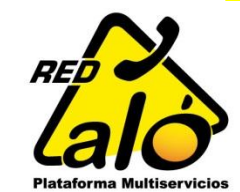

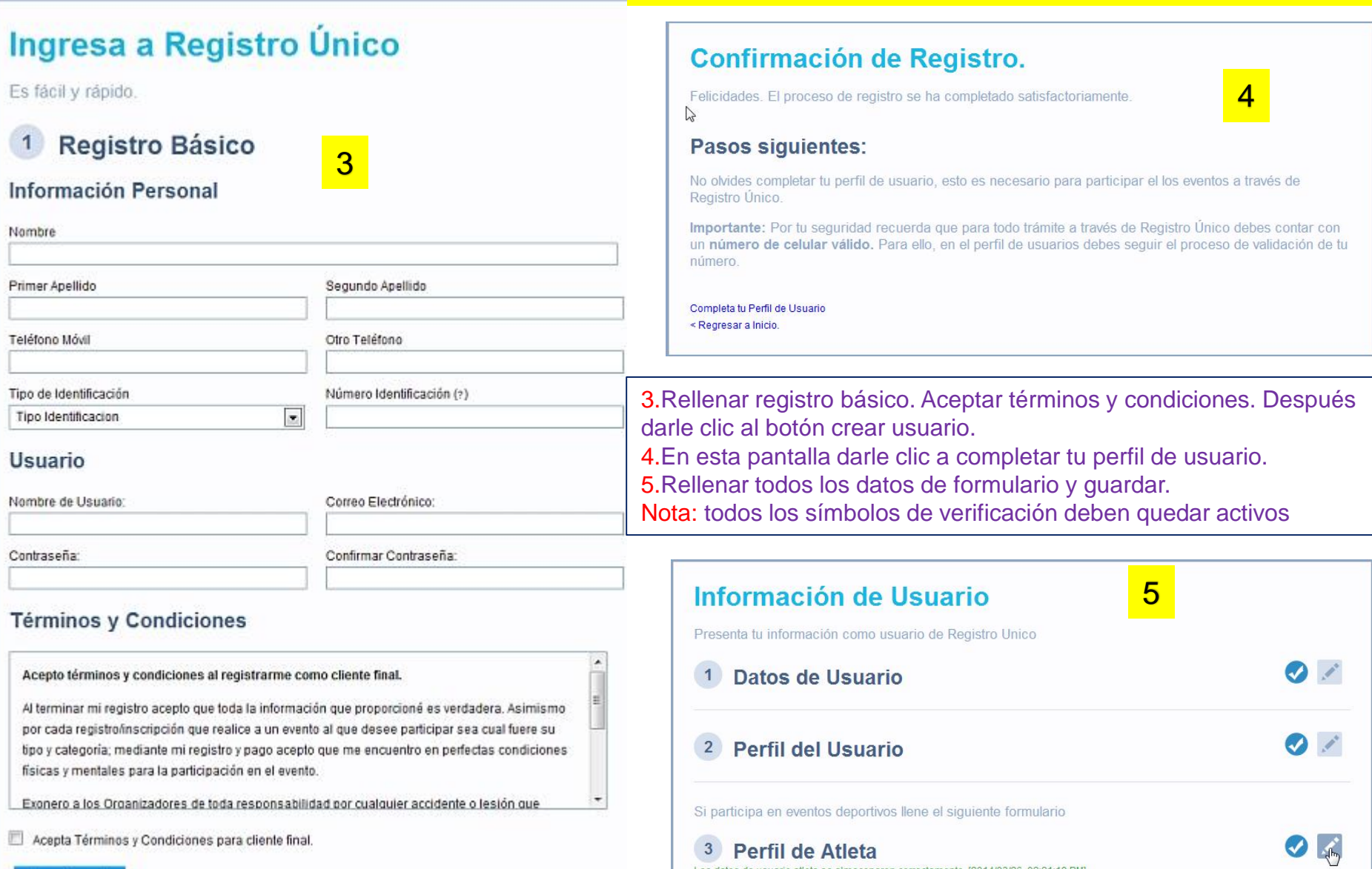

Los datos de usuario atleta se almacenaron correctamente. [2014/03/26, 02:21:19 PM]

**Crear Usuario** 

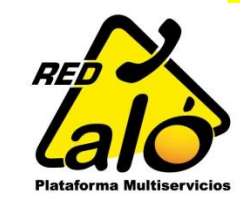

## Información de Usuario

Presenta tu información como usuario de Registro Unico

### Datos de Usuario

#### Información Personal

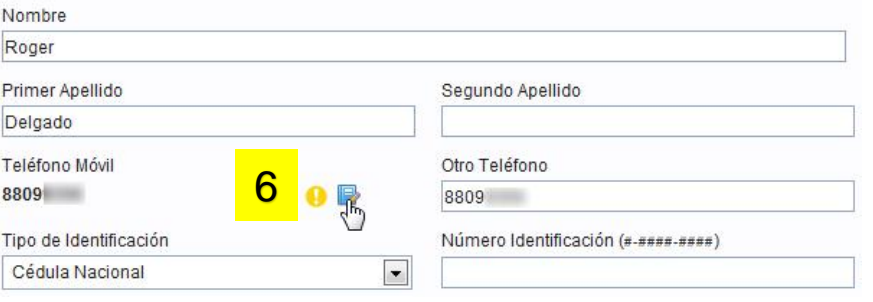

## **Teléfono Móvil**

#### Seguridad y verificación de identidad.

Permite actualizar tu número móvil además de verificarlo.

Una vez que actualices tu número, o bien, si necesitas proceder con la verificación, debes dar click en "Enviar Código", en seguida recibirás un código en tu teléfono el cual debes digitar en el campo de verificación.

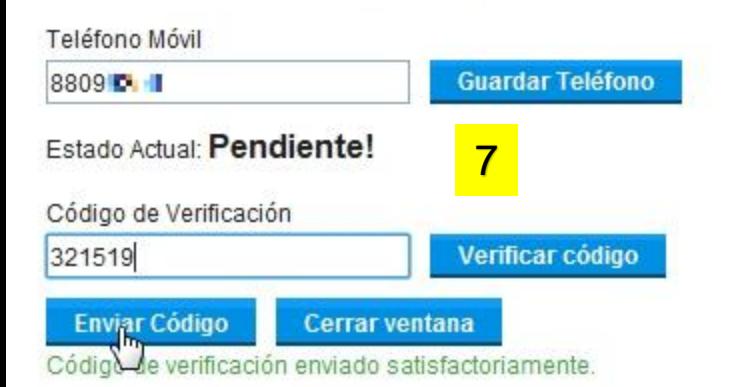

## **Teléfono Móvil**

#### Seguridad y verificación de identidad.

Permite actualizar tu número móvil además de verificarlo.

Una vez que actualices tu número, o bien, si necesitas proceder con la verificación, debes dar click en "Enviar Código", en seguida recibirás un código en tu teléfono el cual debes digitar en el campo de verificación.

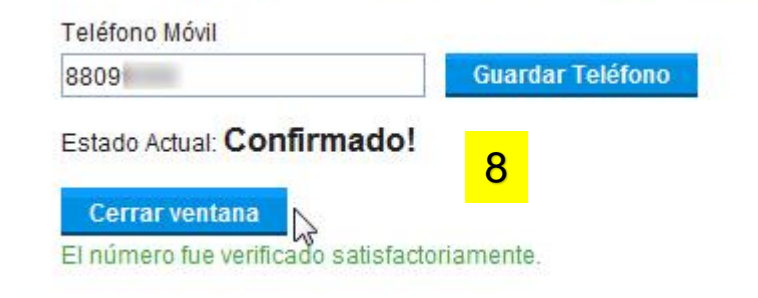

Después del paso anterior ingresar nuevamente a información de usuario y

6.Darle clic al icono del libro con el lápiz que aparece en la figura. 7.Si no aparece su celular, ingresarlo y darle clic a enviar código. Inmediatamente recibirás en tu celular un código de validación de cuenta que debes ingresar en la casilla (código de verificación) Luego le das clic al botón verificar código ( en la parte de abajo te aparece (código de verificación enviado satisfactoriamente)

8.Ya por terminar este paso debe aparecer "confirmado" en estado Actual.

Ya puedes darle a cerrar ventana; su celular está validado para recibir códigos de pago a eventos que registres.

Guardar si es necesario, y volver a inicio para revisar los eventos disponibles RED

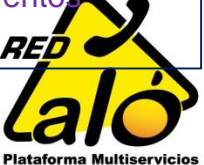

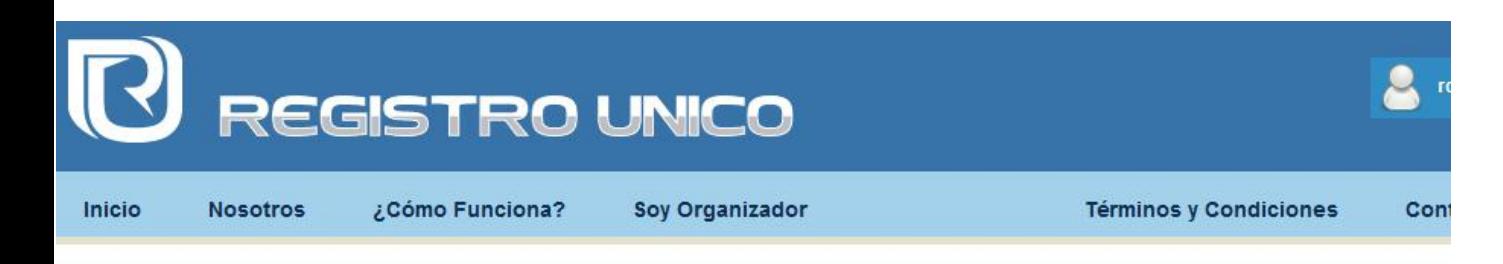

## **V CARRERA ATLETICA SAN RAMON**

2 de Abril del 2014. 05:30 AM 9 CARRERA DE 5 KM / SMS: ZMJ0 CARRERA DE 10 KM / SMS: ZMJ1 CARRERA DE 20 KM / SMS: ZMJ2

Registro Único es la herramienta que todo organizador de eventos públicos y privados estaba esperando, ya que elimina el proceso de captura de datos, permitiéndolo manejar estos datos en "caliente", cada vez que un participante se registra en su evento.Además le ofrece múltiples opciones de comunicación con sus clientes y reportes que son fácilmente descargables desde su perfil como Organizador. Piense en verde y nunca más pierda su dineroconfeccionando formularios para registro.

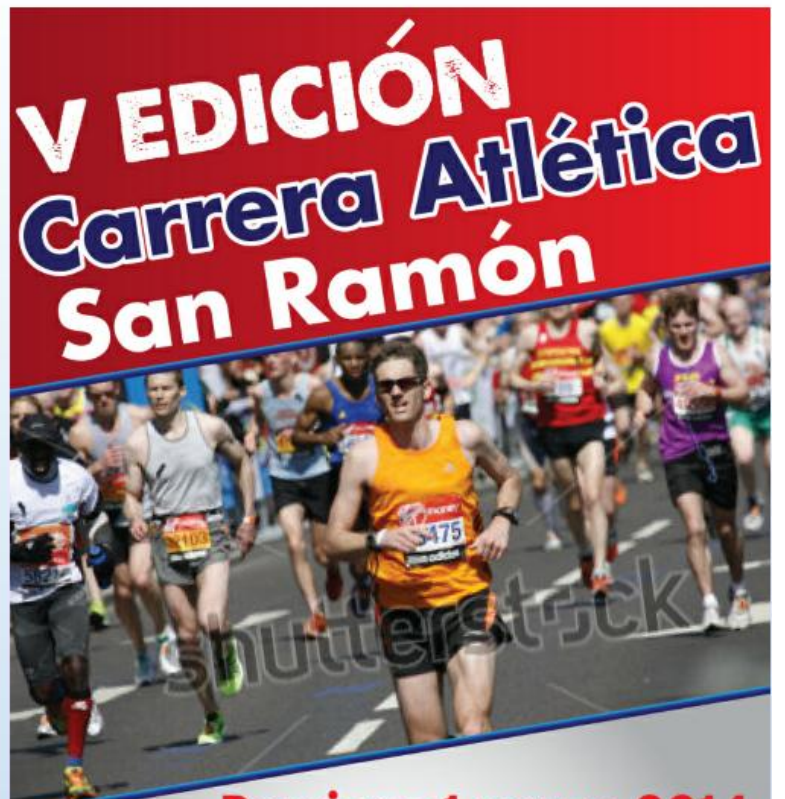

# Domingo 1 marzo 2014

Distancia: · Carrera 5 km: ORA1 · Carrera 10 km: QRA2 · Carrera 20 km: QRA3

Inscripción: 8.000 colones Incluye: Camiseta, hidratación, póliza del INS y medalla.

9 . Al regresar a la página inicial, puedes escoger el evento y categoría en que quieras participar.

Si le das clic te envía a información más precisa.

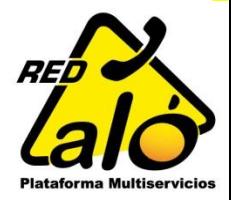

# **Matricúlate al Evento**

La matrícula es fácil y rápida. En tan solo dos pasos puedes co

# **Resumen del Evento**

### **Sobre el Evento**

V CARRERA ATLETICA SAN RAMON [2 de Abril del 2014 Dirección: ESCUELA DE SAN RAMON

Categoría Seleccionada: CARRERA DE 5 KM / SMS: ZMJ0

## **Costos**

### Costos de Matrícula al evento

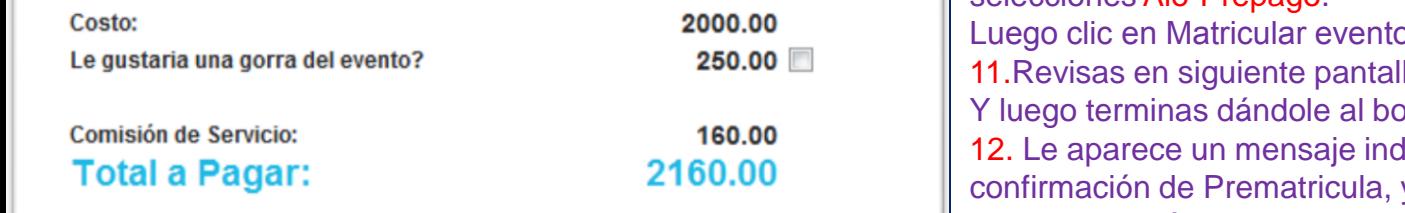

<u>10</u>

#### **Forma de Pago** 3

#### Selecciona la forma de pago de tu prefere

Formas de Pago

Alo-Prepago

 $\blacktriangledown$ 

# **Confirmar datos de Matrícula al Evento**

#### Costos de Matrícula al evento

¥,

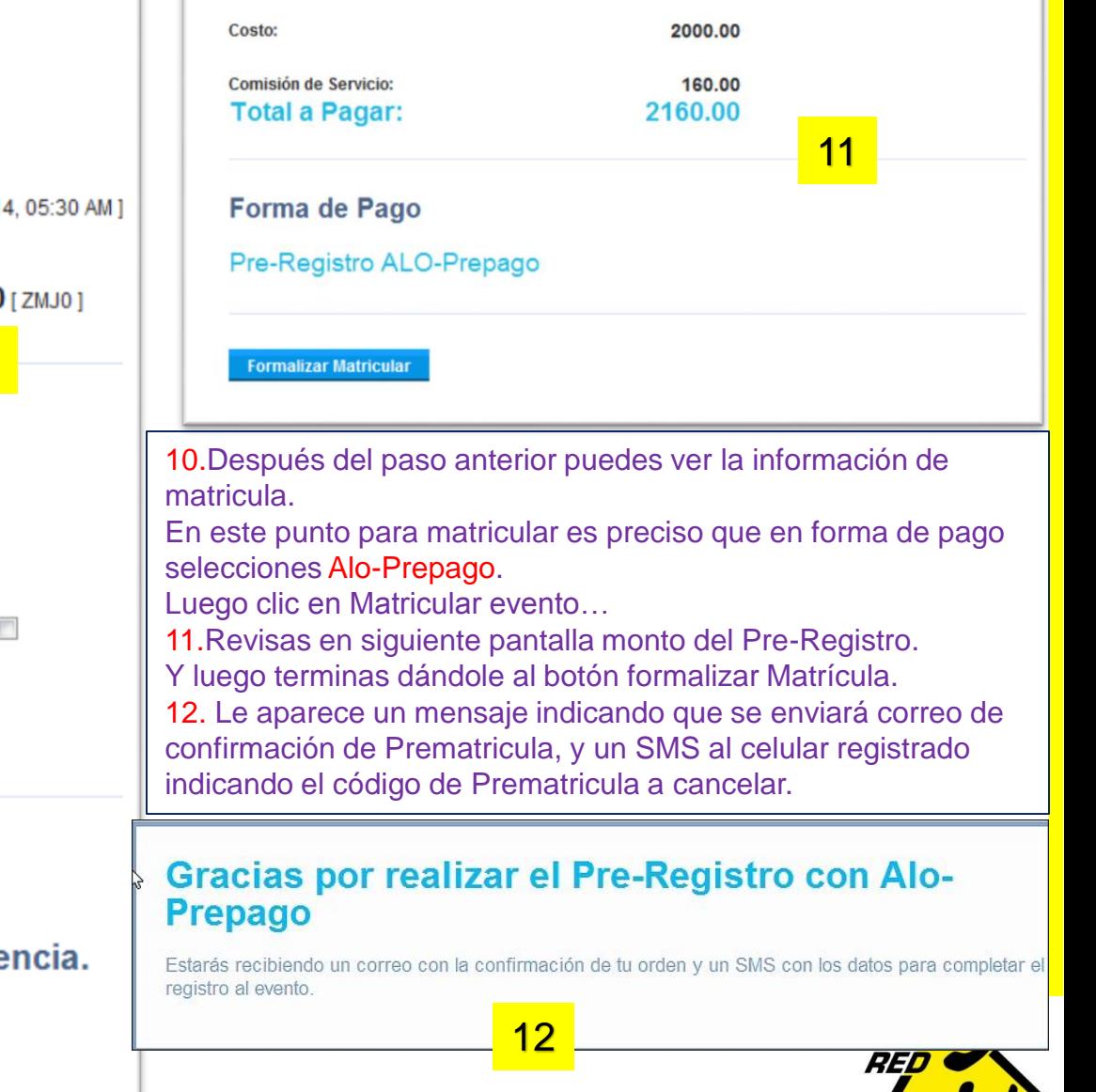

**Plataforma Multiservicios** 

**Matricular Evento** 

Recibidos x

info@registro-unico.com a través de amazonses.com para mí -

### Notificación de Pre-registro

Gracias por preregistrarse en el evento: V CARRERA ATLETICA SAN RAMON en la categoría: CARRERA DE 5 KM / SMS: ZMJ0

Tenes MILES de Puntos para realizar tu pago!!!

Algunos de estos puntos:

**MEGASUPER FISHEL MUSMAINI CASA BLANCA**  13

 $\stackrel{0}{-}$ 

No olvides que puedes obtener toda la información necesaria del evento en:

www.registro-unico.com

13. Recibes un correo de preregistro.

14. Recibes SMS con código a registrar.

15. Solo queda como último paso acercarse a cualquiera de los más de 10,000 puntos de Red Aló , y realizar el pago del evento.

16. Conservar el recibo ya que en él están todos los datos del evento.

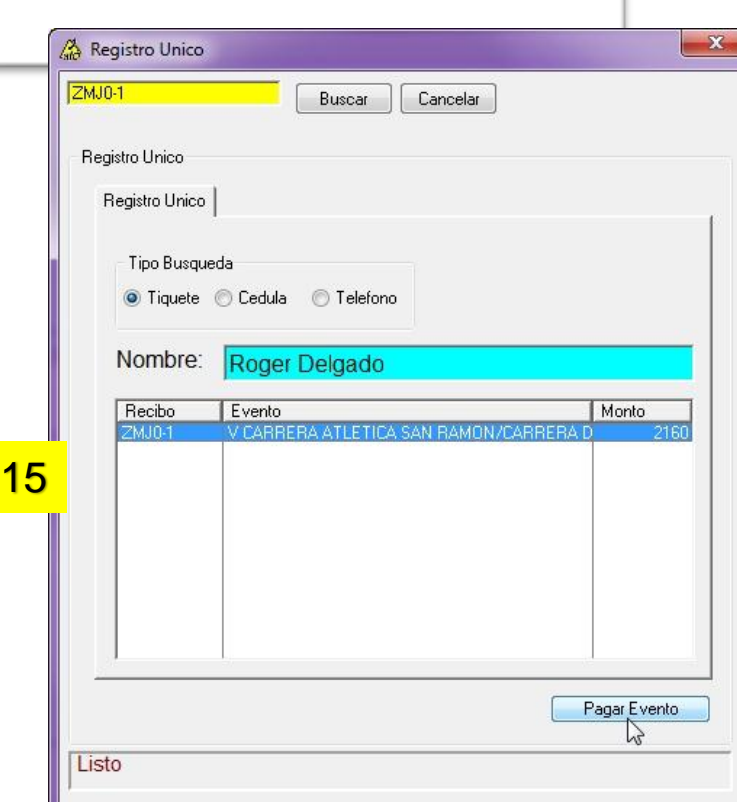

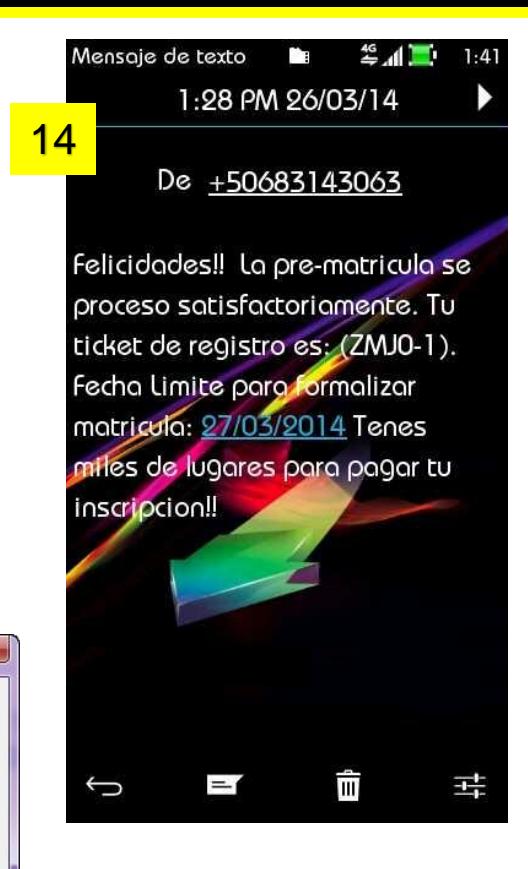

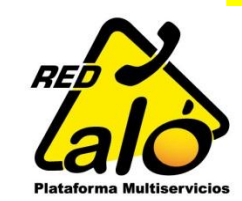